701309

# 基本情報技術者 午後試験 表計算ワークブック 第2版対応

# 表計算ソフトの機能・用語 改訂補足資料

(株)アイテック 情報技術教育研究部

2012 年 1 月 20 日 第 1 版 第 1 刷

平成23年7月に改訂された基本情報技術者試験用の「表計算ソフトの機能・用語」が改訂されま した。この資料は、その主な改訂内容と試験の出題ポイントとなるマクロについて、アイテックで 刊行しているテキスト「表計算ワークブック 第2版」の内容を補足説明した資料です。 この資料は単独でも利用できますが、テキストにある解説と合わせ、実際に Excel を利用して表 作成の操作を行う演習によって、最大限の効果を出せるようになっています。 テキストをお持ちでない方は、ぜひご購入ください。

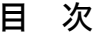

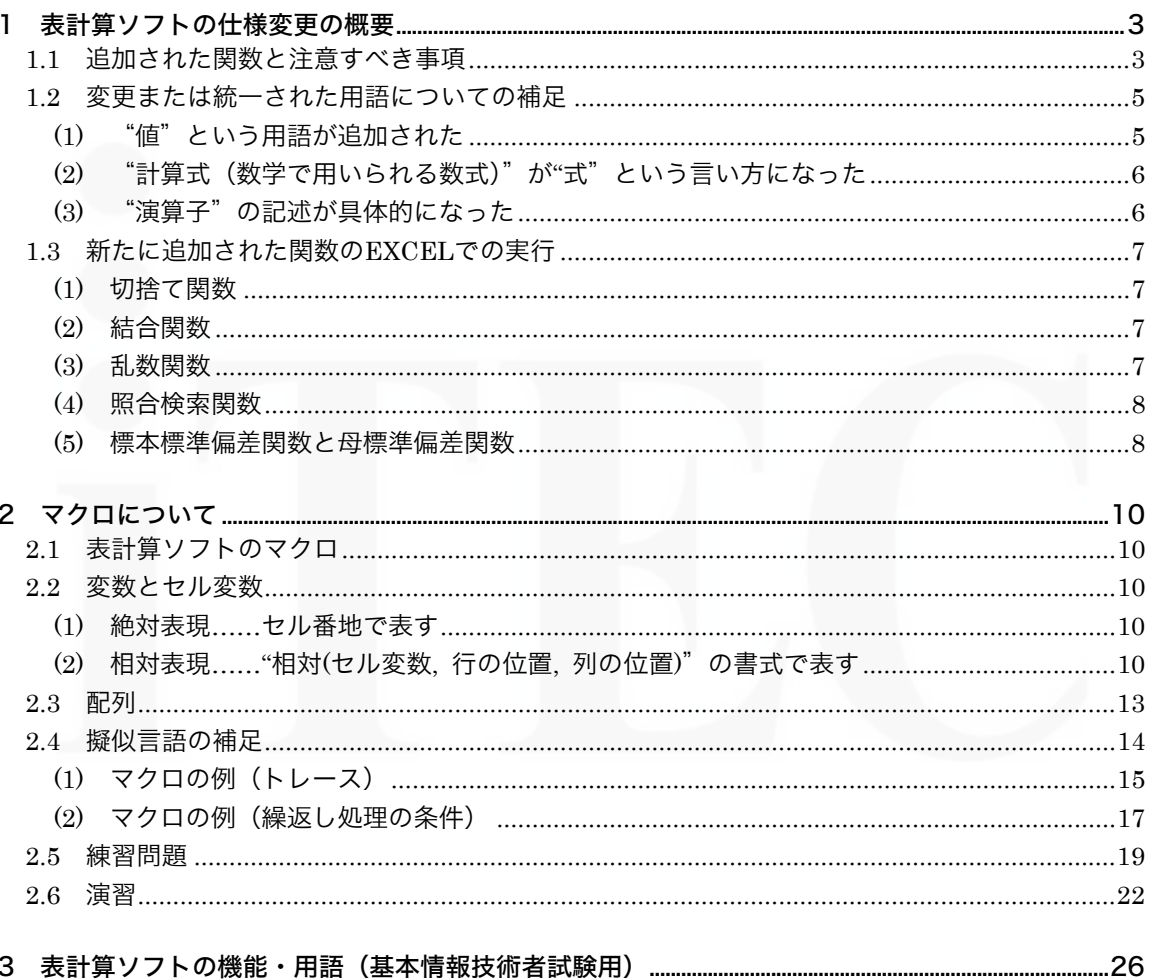

(編集注)

Windows, Excel は、米国 Microsoft Corporation の米国およびその他の国における商標または登録商標 です。なお、本文中では、TM、®マークは明記しておりません。

# <span id="page-2-0"></span>1 表計算ソフトの仕様変更の概要

平成 23 年 7 月に,IPA(独立行政法人情報処理技術者機構)から,表計算ソフトの仕様である「表 計算ソフトの機能・用語」の改訂発表がありました。

基本情報技術者の午後試験で出題される"ソフトウェア開発分野",すなわちプログラミング言語問 題の一つとして表計算ソフトの問題を出題するにあたり,次の観点から改訂されました。

・論理的思考力を適切に評価する

・記述内容を明確に分かりやすく整理する

新しい「表計算ソフトの機能・用語」は,情報処理技術者試験センターのホームページからダウン ロードできますが,この補足資料の巻末にも全文を掲載しています。

#### 1.1 追加された関数と注意すべき事項

新しい「表計算ソフトの機能・用語」では,かなり多くの関数が追加されました。しかし,それら の多くは,いままで問題文の中で,書式と機能の説明が出されていたものです。

今回の改訂で追加された関数は次のとおりです。テキスト「表計算ワークブック 第 2 版」の中で, すでに関数の説明がされているものについては,ページ番号を載せてありますので,該当ページを学 習してください。

今までに出題されたことのある関数で仕様が変わったものもありますが,関数の考え方・捉え方は 同じです。関数の使い方に慣れるために,テキストの参照ページにある関数を,新しい書式で書き直 してみましょう。

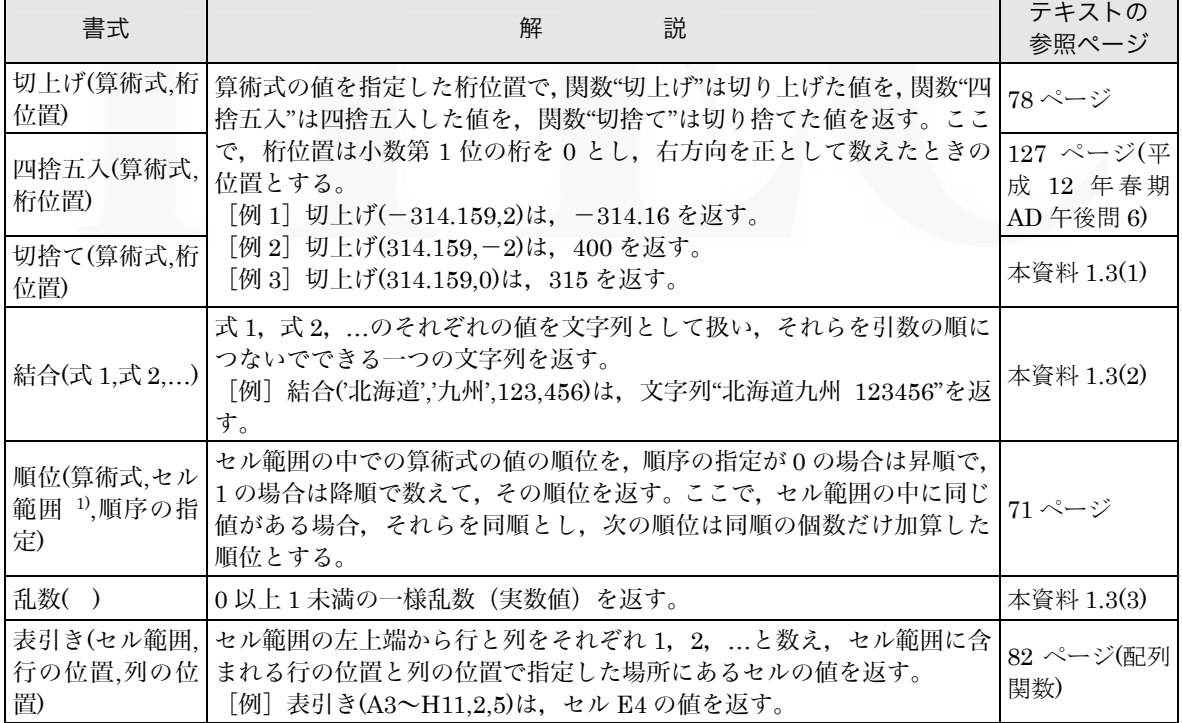

#### 表 改訂で追加された関数

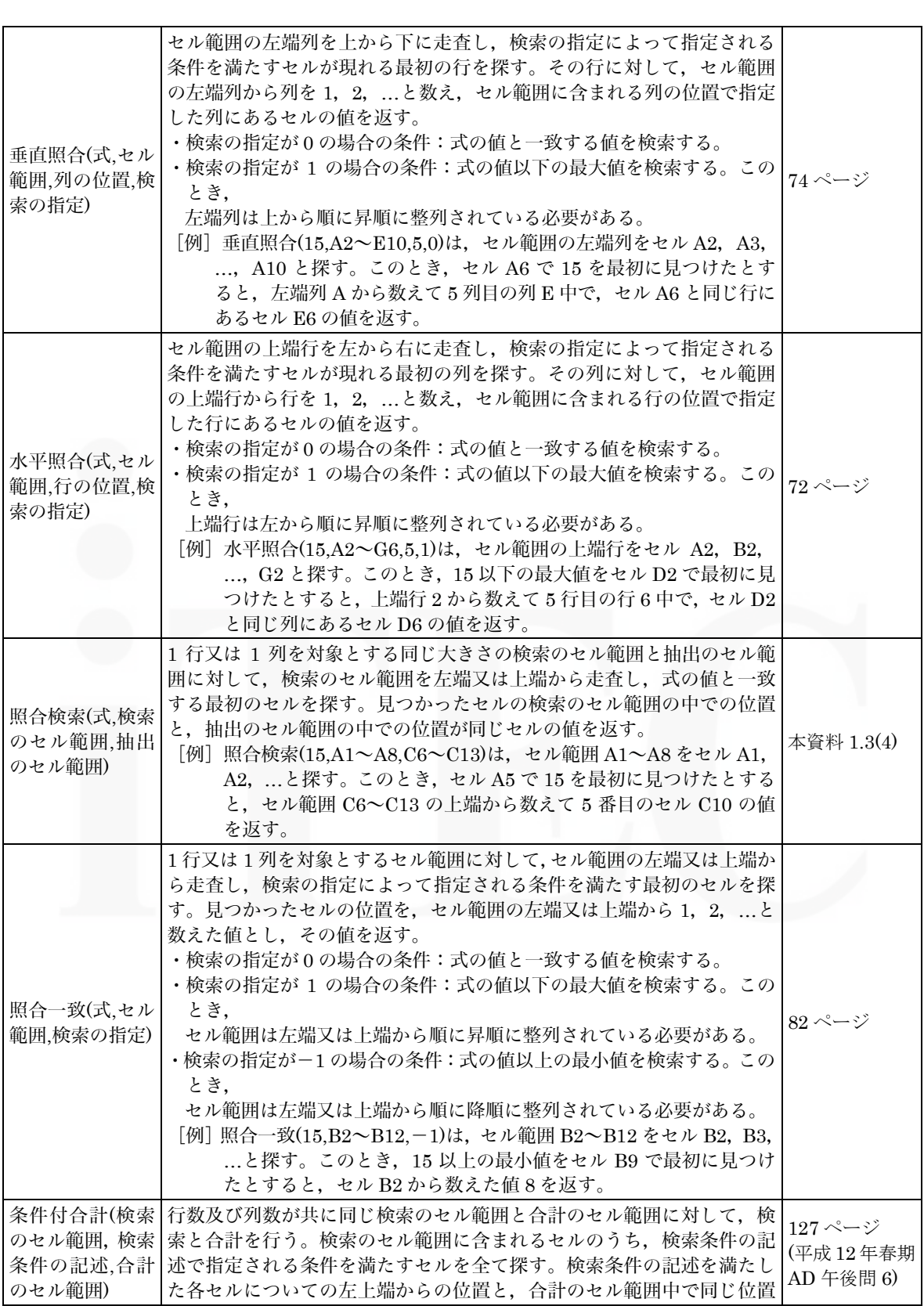

<span id="page-4-0"></span>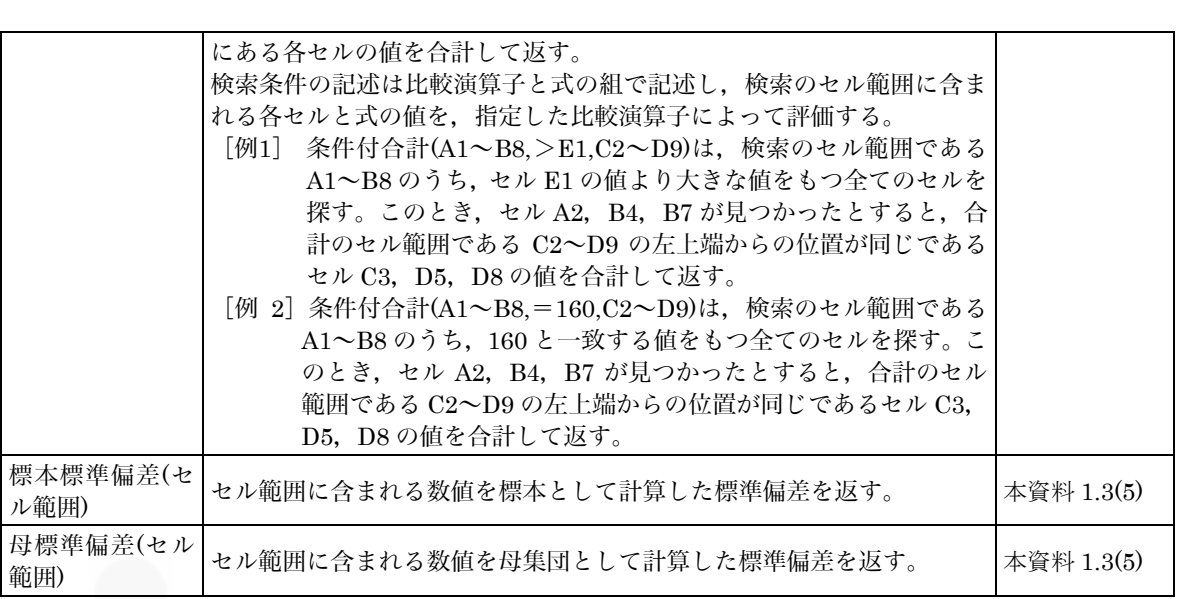

# 1.2 変更または統一された用語についての補足

新しい「表計算ソフトの機能・用語」では,使われている用語が変更されたり,用語が同じでも説明 が増えたりしたものがあります。主な改訂内容として次のものがあります。

## (1) "値"という用語が追加された

値には,数値,文字列,論理値,空値があります。改訂前には,"値"がどういうものか具体的な 説明はありませんでしたが,改訂後には明確になっています。

| 値   | 説明                                                                          |
|-----|-----------------------------------------------------------------------------|
| 数値  | 改訂前・改訂後も特にこの用語についての説明はありません。数値とは、計算に使<br>用する物の具体的な数や、計算して出した結果の数値のことです。     |
| 文字列 | 文字が複数つながったものです。セルに入力するには、一重引用符「'」で囲って<br>表します。                              |
| 論理値 | ある命題が真であるか偽であるかを示す値のことです。真の場合は true, 偽の場<br>合はfalse という値をもちます。              |
| 空値  | _何も入力されていない空の値です。空値は null で表します。また,空値をもつセ<br>ルを空白セルといい、セルの初期状態は空白セルになっています。 |

表 値の種類

# <span id="page-5-0"></span>(2) "計算式(数学で用いられる数式)"が"式"という言い方になった

式には,計算式(算術式)だけでなく,文字式や論理式を含みます。

#### 表 式の種類

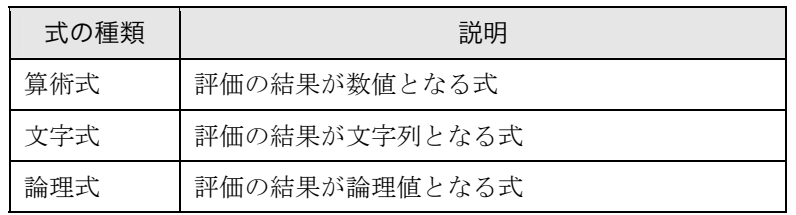

新しい「表計算ソフトの機能・用語」では、「セルに式を入力すると、式は直ちに評価される」とあ ります。これは表計算ソフトが式の意味を調べて,必要な計算や処理をすぐに行ってくれるという 意味です。また,「式が参照するセル値が変化したときには,直ちに,適切に再評価される」とあり ます。これは、表計算ソフトの大きな特徴の一つで、一度正しい計算式を入力しておけば、値を修 正すると修正した後の値ですぐに再計算してくれるということです。

#### (3) "演算子"の記述が具体的になった

改訂される前には,「算術演算子による計算の優先順位は,数学での優先順位と同じである」とい う記述しかありませんでした。改訂された後の新しい説明では、算術演算子だけでなく、単項演算 子、比較演算子、括弧も含めた優先順位が記述されています。

| 演算の種類 | 演算子                               | 優先順位 |  |
|-------|-----------------------------------|------|--|
| 括弧    |                                   | 高    |  |
| べき乗演算 | $\wedge$                          |      |  |
| 単項演算  |                                   |      |  |
| 乗除演算  | ∗                                 |      |  |
| 加減演算  |                                   |      |  |
| 比較演算  | $\geq, \leq, \geq, \leq, =, \neq$ | 低    |  |

表 計算の優先順位

# 1.3 新たに追加された関数のEXCELでの実行

新たに追加された関数を EXCEL で実行して,各関数の機能を理解しましょう。

#### (1) 切捨て関数

算術式の値を,指定した桁位置で切り捨てる関数です。

[書式] 切捨て(算術式, 桁位置)

Excel では ROUNDDOWN 関数を使います。桁位置の考え方は、切捨て関数と同じです。

<span id="page-6-0"></span>----------------------------------------------------------------------------------------------------

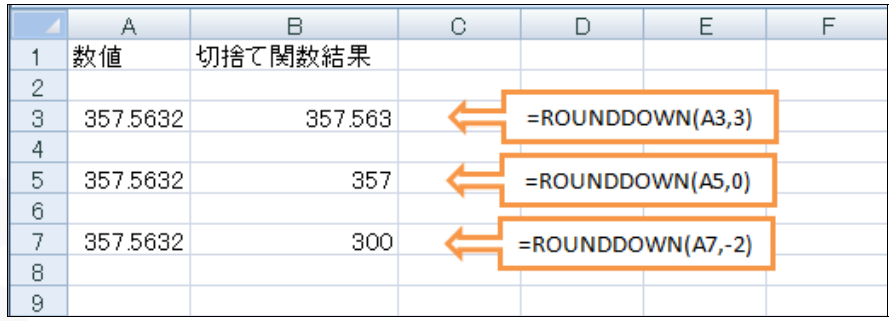

#### (2) 結合関数

式を文字列として扱い、結合して一つの文字列を返す関数です。式に数値が指定されても、文字 列として扱われます。

[書式] 結合(式 1, 式 2, …)

Excel では CONCATENATE 関数を使います。

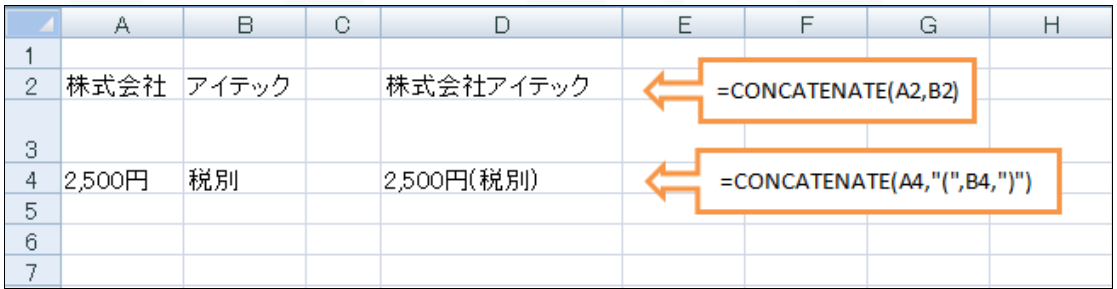

#### (3) 乱数関数

0 以上 1 未満の乱数を返す関数です。

[書式] 乱数( )

Excel では RAND 関数を使います。引数は必要ありません。再計算するたびに結果が変わります。

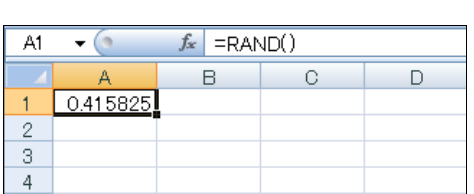

#### (4) 照合検索関数

同じ大きさの「検索範囲」と「抽出範囲」に対して,式の値と一致する最初のセルを「検索範囲」 から探し,「抽出範囲」からそれと同じ位置にあるセルの値を返します。

<span id="page-7-0"></span>----------------------------------------------------------------------------------------------------

[書式] 照合検索(式, 検索のセル範囲, 抽出のセル範囲)

Excel では,MATCH 関数と INDEX 関数を組み合わせて使います。「表計算ソフトの機能・用語」 の関数の解説で挙げられている次の例を使って説明します。

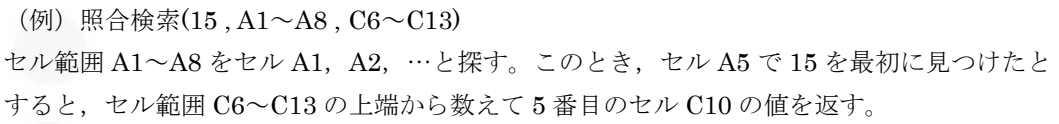

Excel で、検索範囲の中から"15"と同じ値が最初に見つけた位置を求めるには、MATCH 関数 を使います。図のセル D15 です。また,「抽出範囲から指定された位置の値を返す」には INDEX 関数を使います。図のセル D17 です。

これらを組み合わせて,一つの式で表したものがセル D19 となります。

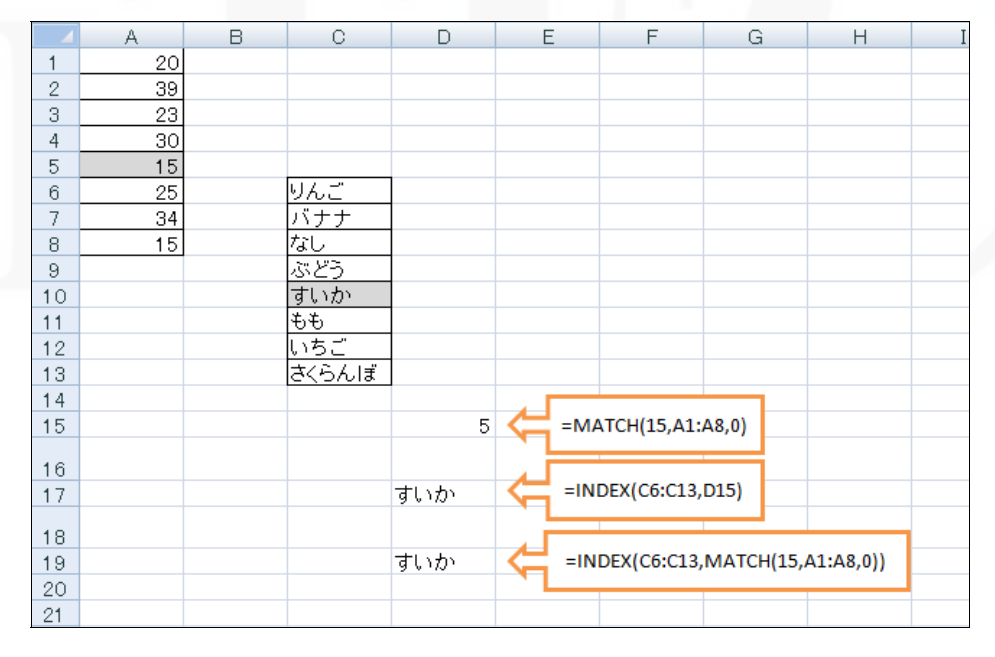

#### (5) 標本標準偏差関数と母標準偏差関数

改訂される前にも「標準偏差関数」がありましたが,今回の改訂で,この関数が「標本標準偏差 関数」と「母標準偏差関数」の二つに変わりました。

標準偏差とは,データのばらつきの度合いを表すものですが,その元となるデータの考え方によ って,「標本標準偏差」と「母標準偏差」を使い分けます。

まず,「標本標準偏差」は,データ全体(母集団)からサンプルデータという形で抜き取られた一 部のデータをもとに母集団のばらつきを推定します。

もう一方の「母標準偏差」は、母集団の全てのデータを対象に、ばらつきを推定します。

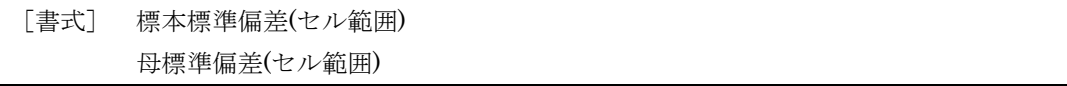

Excel では,標本標準偏差は"STDEV 関数",母標準偏差は"STDEVP 関数"を使います。

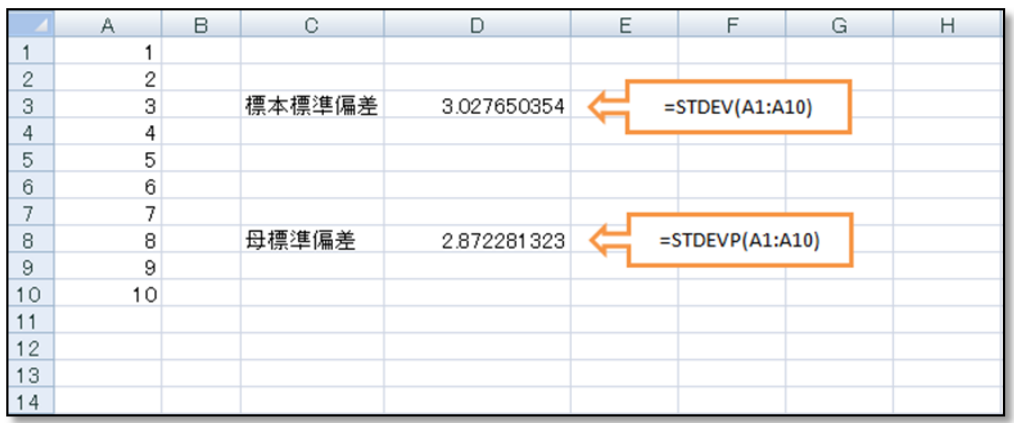

「標本標準偏差」の結果は、対象となるデータ (A1~A10) を母集団から抽出したサンプルデー タと考えて標準偏差を求めます。一方の「母標準偏差」は、対象となるデータ (A1~A10) がすべ てのデータ(母集団)と考えて標準偏差を求めるので,標本標準偏差よりも正確な値といえます。

# 2 マクロについて

#### 2.1 表計算ソフトのマクロ

マクロとは,様々な処理の手順をあらかじめ簡単なプログラムとして記述したものです。ワークシ ートには複数のマクロを登録することができます。マクロには他とは異なる一意のマクロ名を付けて 宣言します。"宣言"というのは,「ここからマクロの記述が始まるよ」という意味です。記述したマ クロを実行するには,表計算ソフトのマクロの実行機能を用います(Excel ではメニューから選択する)。

<span id="page-9-0"></span>----------------------------------------------------------------------------------------------------

データを修正したり,データのある部分を削除したりすることは手作業でも行えますが,データの 数や使う関数が多くなったり,複雑な条件で処理を分ける必要がある場合,非常に時間のかかる作業 になってしまいます。このようなときマクロを使用すると,処理を短時間で行うことができます。

#### 2.2 変数とセル変数

マクロの中で指定できる変数には,"数値型","文字列型","論理型"があります。変数は,マクロ の中で宣言して使用します。変数名にセル番地を使用することはできませんので注意してください。

[例] ○論理型:**j**

この例は,論理型変数 **j** の宣言です。**j** は,true(真)または false(偽)のどちらかの値を持ちます。

セル変数は,セルを変数として使うための指定です。セル変数は,他の変数とは違い,宣言せずに 使用することができます。セル変数の表現方法には,絶対表現と相対表現があります。

#### (1) 絶対表現……セル番地で表す

[例] E7

この例は,セル E7 を絶対表現で表したセル変数です。

#### (2) 相対表現……"相対(セル変数, 行の位置, 列の位置)"の書式で表す

 $\lceil \varphi \rceil$  相対 $(B5.2.3)$ 

この例は,セル B5 から下に2セル分,右に3セル分だけ離れたセル,つまりセル E7 を表す相対 表現です。

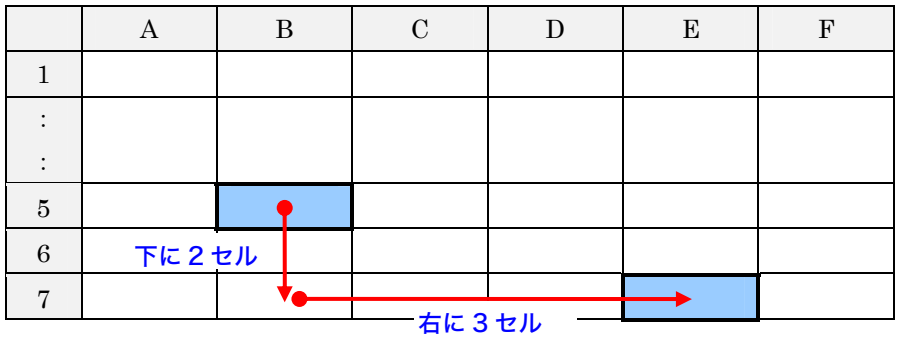

相対表現で指定する場合,列位置や行位置の指定には,定数だけではなく,セル変数や変数を使 うこともできます。

[例] 相対(B5 , A1 , B1)

この例では、セル B5 から下にセル A1 の値(セル 0個分)だけ離れ、右にセル B1 の値(セル 2 個分)だけ離れたセル,すなわちセル D5 を表します。

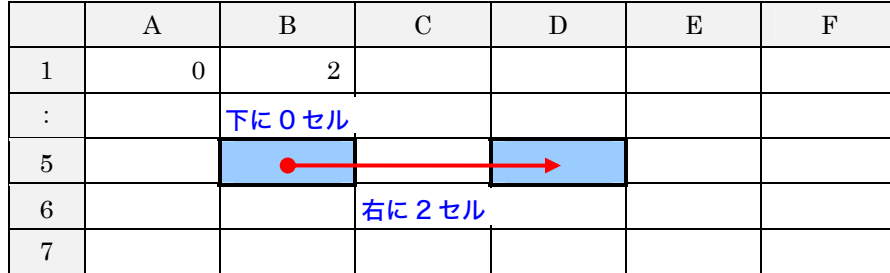

■例題

次のようなマクロの処理が行われた場合,ワークシートはどのように変わりますか。直接書き込 んでみましょう。

① ・相対(A1 , 0 , 5) ← 相対(A1 , A1 , A2)

② ・相対(A1 , 1 , 4) ← 相対(A1 , A2 , A1)

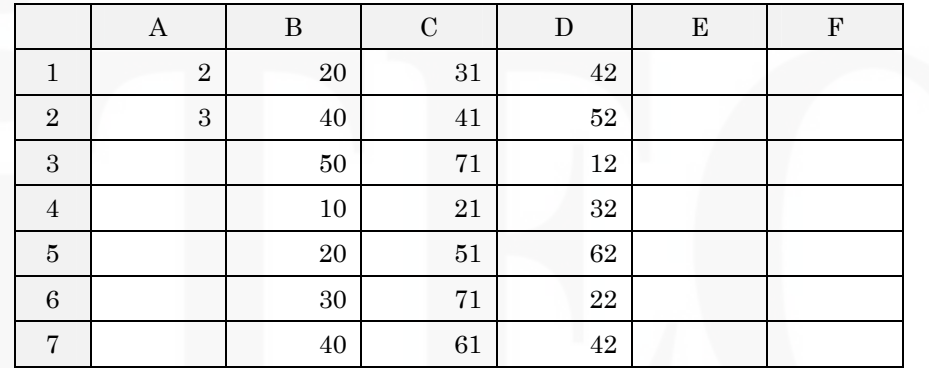

#### □解説

① ・相対(A1 , 0 , 5) ← 相対(A1 , A1 , A2)

セル A1 から下に A1 の値(2個分),右に A2 の値(3個分)離れた場所(セル D3)の値を,

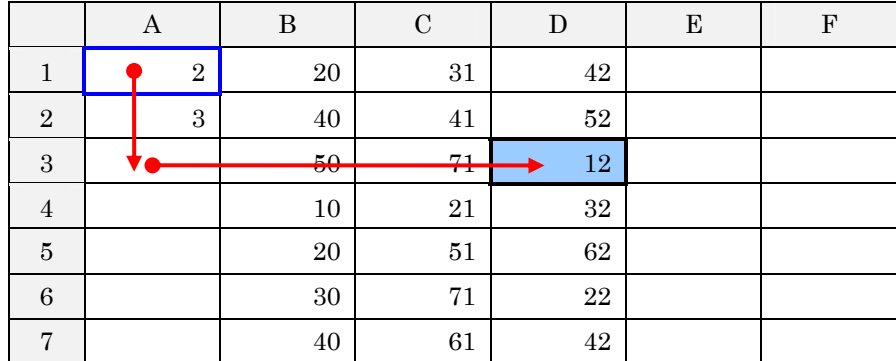

セル A1 から下に0個分,右に5個分離れた場所のセル F1 に格納する。

|                | $\mathcal C$<br>B<br>D<br>A |                 |                | E                       | $\boldsymbol{\mathrm{F}}$ |                          |
|----------------|-----------------------------|-----------------|----------------|-------------------------|---------------------------|--------------------------|
|                | $\Omega$<br>÷               | $\overline{20}$ | $\frac{31}{2}$ | $\overline{49}$<br>7341 |                           | $\blacktriangleright$ 12 |
| $\overline{2}$ | 3                           | 40              | 41             | 52                      |                           |                          |
| 3              |                             | 50              | 71             | 12                      |                           |                          |
| 4              |                             | 10              | 21             | 32                      |                           |                          |
| $\overline{5}$ |                             | 20              | 51             | 62                      |                           |                          |
| 6              |                             | 30              | 71             | ${\bf 22}$              |                           |                          |
| Π,             |                             | 40              | 61             | 42                      |                           |                          |

② ・相対(A1 , 1 , 4) ← 相対(A1 , A2 , A1)

セル A1 から下に A2 の値(3 個分),右に A1 の値(2 個分)離れた場所(セル C4)の値を,

|                  | А                |   | B        | $\mathbf C$ | D        | E | ${\bf F}$ |
|------------------|------------------|---|----------|-------------|----------|---|-----------|
| 1                | $\boldsymbol{2}$ |   | 20       | 31          | 42       |   |           |
| $\boldsymbol{2}$ |                  | 3 | 40       | 41          | $52\,$   |   |           |
| $\,3$            |                  |   | $50\,$   | 71          | 12       |   |           |
| 4                |                  |   | عد<br>ŦV | 21          | $32\,$   |   |           |
| $\bf 5$          |                  |   | $20\,$   | 51          | 62       |   |           |
| $\,6\,$          |                  |   | $30\,$   | 71          | $\bf 22$ |   |           |
| $\overline{7}$   |                  |   | 40       | 61          | 42       |   |           |

セル A1 から下に1個分, 右に4個分離れた場所のセル E2 に格納する。

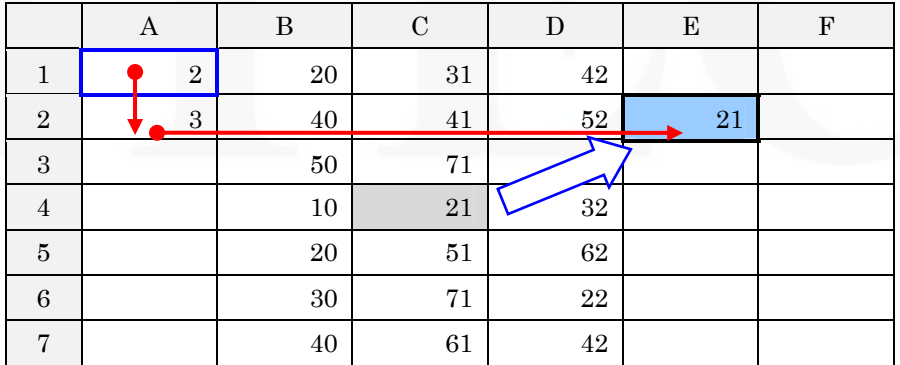

#### <span id="page-12-0"></span>2.3 配列

数値型,文字型,論理型の配列が宣言することによって使用できます。

配列の添字は"["と"]"で囲み,添字が複数ある場合はコンマで区切ります。添字は 0 から始ま るので,注意してください。

[例] ○文字列型:**table[5]**

文字列型の 1 次元配列です。要素は 5 個あります。要素を参照するには,先頭を 0 番目として何 番目にあるかを添字で指定します。

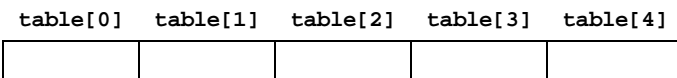

#### [例] ○数値型:**table[5, 8]**

数値型の 2 次元配列で,5 行 8 列の表で考えることができます。要素は 5×8 個あります。要素を 参照するには,先頭を 0 番目として何行,何列目にあるかを添字で指定します。

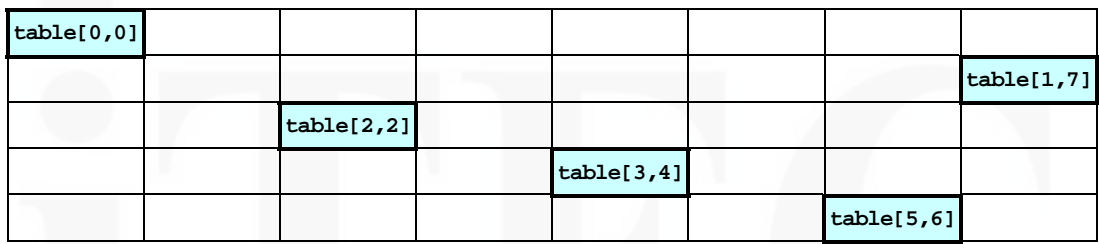

#### 2.4 擬似言語の補足

〔宣言,注釈及び処理〕

マクロはプログラム言語のように一連の処理を続けて実行することができます。繰返しや条件分岐 の指定もできるので,複雑な処理をさせることもできます。なお,実際の業務などでマクロを使う場 合は,後々の処理内容の修正などを正しく行えるように,マクロ作成者以外の人でも内容が分かるよ うに,注釈をたくさん付けたり,処理内容を記述した仕様書を作成する必要があります。

<span id="page-13-0"></span>----------------------------------------------------------------------------------------------------

さて,基本情報技術者試験で出題されるマクロの宣言,注釈および処理の記述は,アルゴリズム問 題で使われる"共通に使用される擬似言語の記述形式"に従って行います。

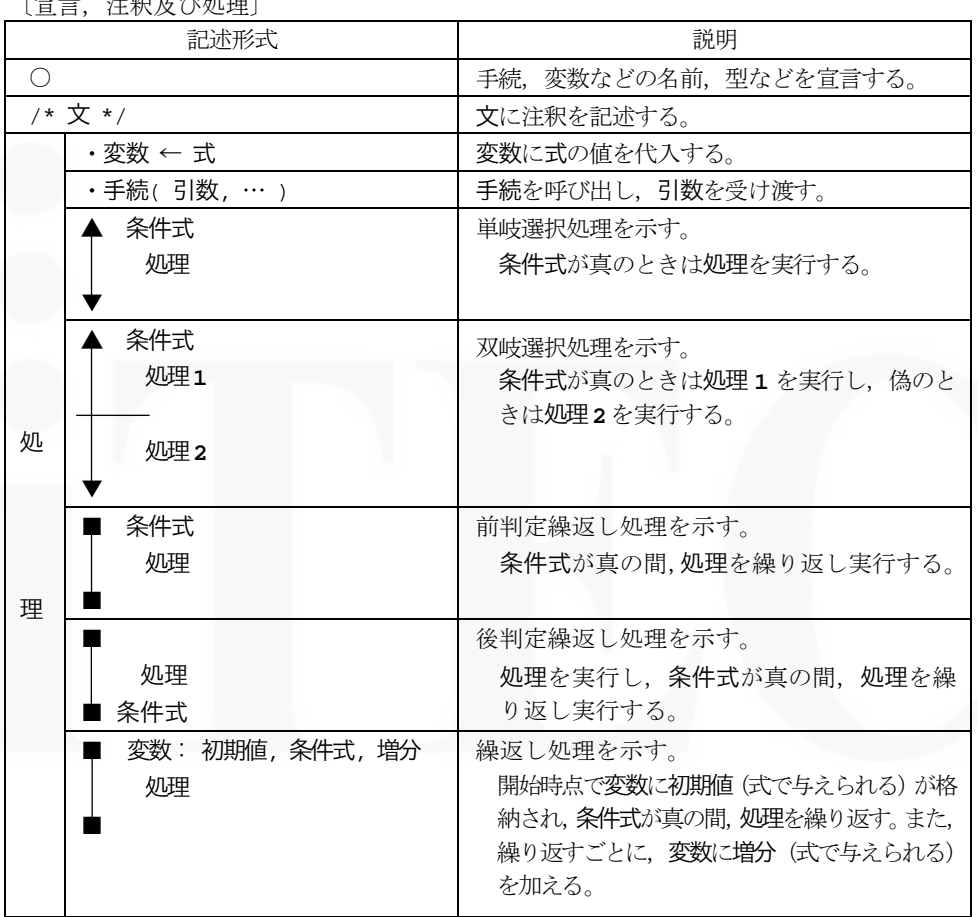

#### 共通に使用される擬似言語の記述形式

[演算子と優先順位] またまない インファイン (論理型の定数)

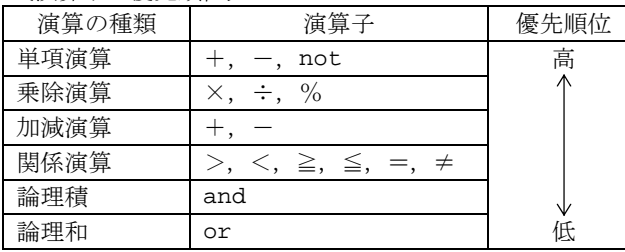

true, false

注 整数同士の除算では,整数の商を結果として返す。%演算子は,剰余算を表す。

表計算ソフトと擬似言語の仕様では乗除算の演算子が違うので注意しておきましょう。表計算ソフ トの乗算の演算子"\*"は, 擬似言語では"×"です。また, 表計算ソフトの除算の演算子"/"は, 擬似言語では"÷"です。

<span id="page-14-0"></span>----------------------------------------------------------------------------------------------------

午後問題は選択式で解答を選ぶので、記号の違いが解答に影響することはありませんが、表計算ソ フトの計算式や関数の指定では"表計算ソフトの機能・用語"に合わされ,マクロ記述内で演算子が 出てくる場合には"共通に使用される擬似言語の記述形式"に合わされると考えましょう。

なお、実際の試験で出題されるマクロは、解答時間が限られていることもあり、記述量の多いもの は出題される可能性が低いと思われます。その点,午後試験の必須である問 8 のアルゴリズム問題で 記述される擬似言語のプログラムと比べて分かりやすく,処理内容も比較的把握しやすいといえます。 ただし,相対表現やセル変数に関してはマクロ独自のものなので,ワークシートと照らし合わせなが ら処理を追っていく(トレースする)ことが大切です。例題や練習問題を解き,実際に Excel で結果 を確かめることによってマスターしましょう。

#### (1) マクロの例(トレース)

"表計算ソフトの機能・用語"の"7.マクロ (4) 宣言,注釈及び処理"で挙げられているマク ロの例を使って,トレースをしてみましょう。

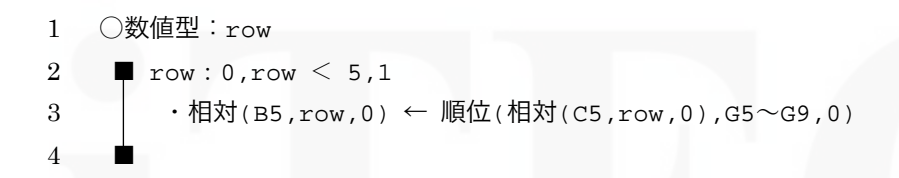

処理内容を分かりやすくするために,次のようなワークシートを作って考えましょう。マクロの 記述内容とワークシートと照らし合わせながらトレースしていきます。

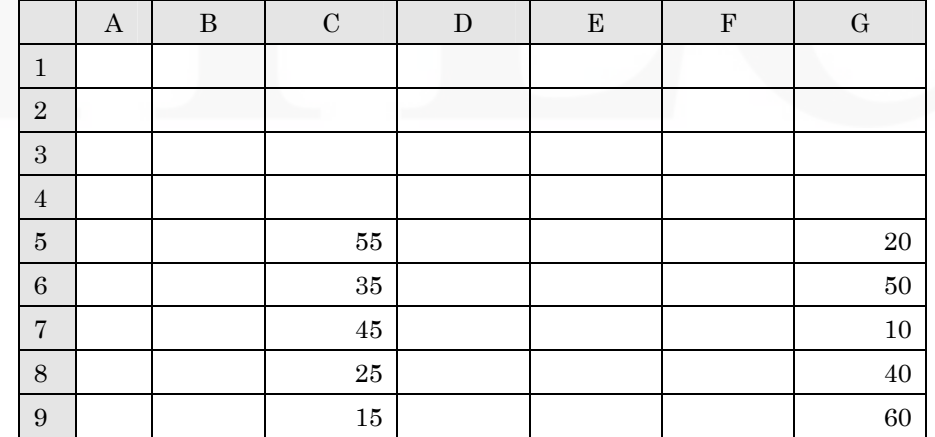

1 行目で、数値が格納される変数として row が宣言されています。これでマクロの中で変数 row が使えるようになります。

2~4 行目の繰返し処理は,row を 0 から 1 ずつ増やし,「5 より小さい」という条件を満たす間,

3 行目の処理を繰り返します。つまり, 繰返し処理の 1 回目は row=0, 2 回目は row=2, ……, 5 回目は row=4 となります。

繰返し実行されるのは、次の代入処理です。

・相対(B5,row,0) ← 順位(相対(C5,row,0),G5~G9,0)

です。

処理を繰返し回数ごとに,相対表現で表されたセルが,どのセルを示しているのかを明確にしま しょう。次に,順位関数に当てはめて,B 列に格納される値を,先ほど用意したワークシートに書 き込んでみましょう。

なお,順位関数の書式と機能の解説は次のとおりです。

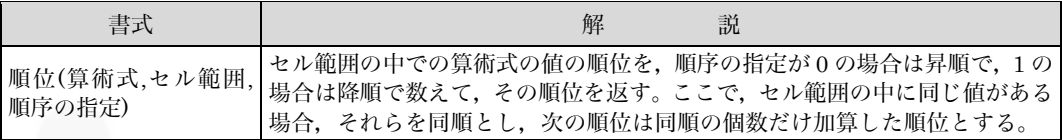

順位関数の処理を説明すると,「セル G5~G9 のデータの中で, 該当する C 列のデータ (相対 (C5,row,0))が昇順で何番目になるかを調べ,同じ行の B 列にその順位を代入する」ということ になります。

|     | row            | 代入先               | 代入する値            |                    |  |  |
|-----|----------------|-------------------|------------------|--------------------|--|--|
|     |                | 相対(B5, row, 0)    | 相対(C5 , row , 0) | 順位関数の結果            |  |  |
| 1回目 | $\Omega$       | セル B5             | セル C5            | 順位(C5,G5~G9,0) = 5 |  |  |
| 2回目 | 1              | セル B6             | セル C6            | 順位(C6,G5~G9,0) = 3 |  |  |
| 3回目 | $\overline{2}$ | セル B7             | セルC7             | 順位(C7,G5~G9,0) = 4 |  |  |
| 4回目 | 3              | セル B8             | セル C8            | 順位(C8,G5~G9,0) = 3 |  |  |
| 5回目 | 4              | セル B9             | セル C9            | 順位(C9,G5~G9,0) = 2 |  |  |
|     |                |                   |                  |                    |  |  |
|     |                | ラカロむ宝行1 を俗のローカシート |                  |                    |  |  |

マクロを実行した後のワークシート

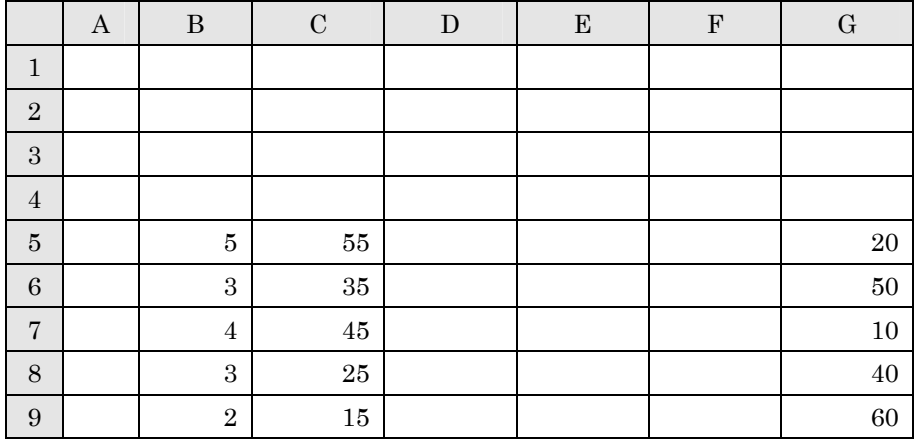

#### <span id="page-16-0"></span>(2) マクロの例(繰返し処理の条件)

マクロでよく使用される「繰返し処理の条件」を,簡単な問題形式で演習してみましょう。関数 でもできる処理ですが,練習のためのマクロ記述の例題として考えてください。

#### □問題

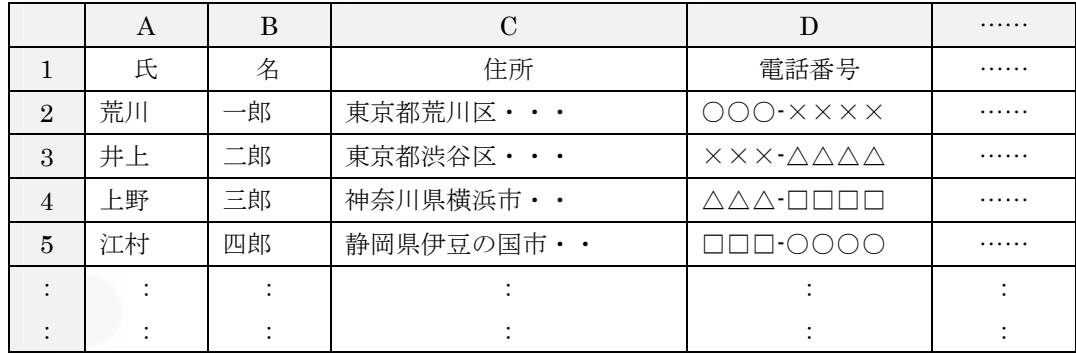

顧客情報を管理するためにワークシートを作成した。

この顧客情報を活用するために,氏名は"氏"と"名"が別セルになっているもののほかに,一つ のセルに"氏名"が入っている情報も必要になった。ワークシートには, A 列から J 列まで情報が入 力されているため, K 列へ新たに"氏名"を追加するためのマクロを作成した。

マクロ中の a に入れるべき適切な条件はどれか。

〔マクロの説明〕

マクロ name は, A 列の"氏"と B 列の"名"の間に空白を入れて結合し, K 列に格納する。

例えば、セル A2 の"荒川"とセル B2 の"一郎"を,空白を入れて結合し, "荒川 一郎"という 文字列にしてセル K2 に格納する。

〔マクロ: name〕

 ▼ ■

○マクロ:name

○数値型:cnt

■ a ・相対(K1, cnt, 0) ← 結合(相対(A1, cnt, 0), ' ', 相対(B1, cnt, 0)) ▲ 相対(A1, cnt, 0) = null  $\cdot$  cnt  $\leftarrow$  0

解答群

 $\mathcal{T}$  cnt: 0, cnt = 0, 1  $\mathcal{A}$  cnt: 0, cnt  $\neq$  0, 1  $\dot{\triangledown}$  cnt: 1, cnt = 0, 1  $\perp$  cnt: 1, cnt  $\neq$  0, 1 □解説

まず,空欄以外の処理を見てみましょう。

・相対(K1, cnt, 0) ← 結合(相対(A1, cnt, 0), ' ', 相対(B1, cnt, 0))

結合関数を使って,セル A1 から下に cnt 分だけ離れたセル内容と,空白,及び,セル B1 から下に cnt 分だけ離れたセル内容を結合します。その内容をセル K1 から下に cnt 分だけ離れたセルに格納し ます。

--------------------------------------------------------------------------------------------------------------------------------------

〔マクロの説明〕の説明にある,「A 列の"氏"と B 列の"名"の間に空白を入れて結合し,K 列に 格納する。例えば, セル A2 の"荒川"とセル B2 の"一郎"を, 空白を入れて結合し, "荒川 一郎" という文字列にしてセル K2 に格納する。」という部分に該当する処理です。

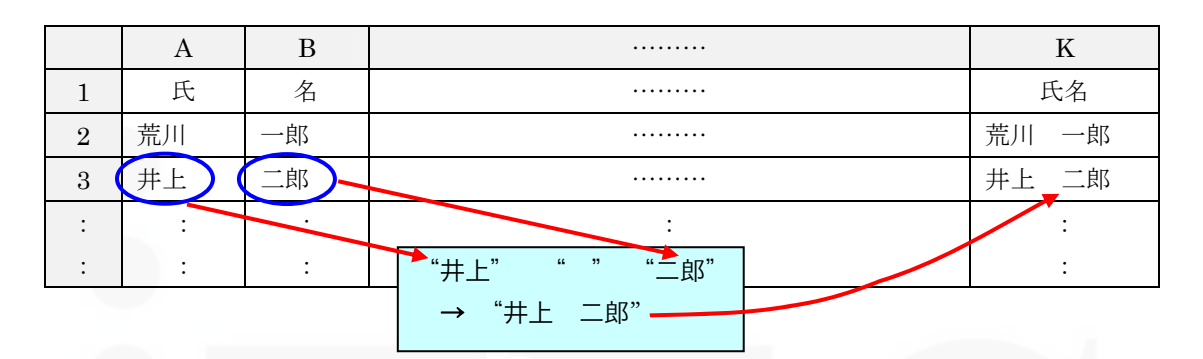

次に,単岐選択処理です。

 $\cdot$  cnt  $\leftarrow$  0

▼

「セル A1 から下に cnt 分だけ離れたセルの値が null(空の値)だったら,cnt に 0 を格納する」と いう処理です。

「セル A1 から下に cnt 分だけ離れたセルの値が null である」ということは,何もセルに入力され ていないということなので,顧客情報が入力されている行がなくなったという意味になります。

つまり,変数 cnt の値が 0 になったとき,「氏名の結合処理をするデータがなくなった」という意味 になるので,繰返し処理を終了する条件ということになります。このことから,変数 cnt が 0 ではな い間,繰返し処理を行えばよいことが分かります。

最後に空欄になっている繰返し条件について考えてみましょう。

先ほど,繰返し処理に記述する「条件式」の部分は,「cnt≠0」でよいことが分かりました。

次に, 変数 cnt の初期値を考えます。文字列を結合する処理は, ワークシートの 2 行目からスター トするので,最初の処理は, セル A2 の値, 空欄, セル B2 の値を結合して, セル K2 に格納します。 セル A1 から見ると,セル A2 は下に 1 行分だけ離れた位置にあるため,変数 cnt の最初の値は 1 で なくてはなりません。したがって,初期値は 1 となります。

そして,変数 cnt は,1 行目から下にどのぐらい離れているかを表す変数になるので,1 行ずつ処理 をしていくことを考えると,変数 cnt の増分も 1 となります。

<sup>▲</sup> 相対 $(A1, \text{cnt}, 0) = \text{null}$ 

<span id="page-18-0"></span>これらを合わせて、繰返し処理の条件を入れると次のようになり、正解は(エ)になります。

 $\blacksquare$  cnt: 1, cnt  $\neq$  0, 1 ・相対(K1, cnt, 0) ← 結合(相対(A1, cnt, 0), ′ ′, 相対(B1, cnt, 0)) **▲ 相対(A1, cnt, 0) = null**  $\cdot$  cnt  $\leftarrow$  0 ▼ ■

#### 2.5 練習問題

□問題

3 桁の社員コードにチェックデジットを付加して 4 桁のコードにする。A 列から C 列に入力されて いる社員コードをもとに,D 列に新たにチェックデジットを付加した 4 桁のコードを求めるためのマ クロを作成した。

〔社員コード及びチェックデジットについて〕

- ・3 桁の社員コードは A~C 列に各桁別々に入力されている。
- ·社員コード (N3, N2, N1)に用いられる数字は 0~6 である。
- ・チェックデジットは、(N3×4 + N2×2 + N1×1) mod 7 で求める。
- ・社員コードは 100 件ある。

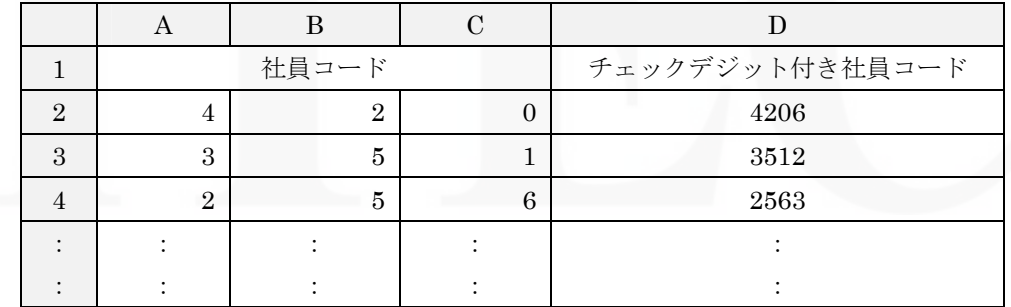

マクロ中の a に入れるべき適切な条件はどれか。

〔マクロの説明〕

マクロ code は,A 列と B 列と C 列に 1 桁ずつ入力されている社員コードから,チェックデジット を算出し,3 桁+チェックデジットの計 4 桁の社員コードを D 列に格納する。

--------------------------------------------------------------------------------------------------------------------------------------〔マクロ:code〕 ○マクロ : code ○数値型 : cnt , i , j , total , check ■ cnt :0, cnt < 100 , 1 ・i ← 4 ・total ← 0 ■ j : 0 , j < 3 , 1 ・total ← total + 相対(A2, cnt, j) × i ・ a ■ ・ check ← 剰余(total, 7) ・ 相対(D2, cnt, 0) ← 結合(相対(A2, cnt, 0), 相対(B2, cnt, 0), 相対(C2, cnt, 0), check) ■

解答群

 $\mathcal{T}$  i ← 2  $\mathcal{T}$  i ← i / 2  $\mathcal{T}$  i ← i – 2  $\mathcal{T}$  i ← i

□解説

繰返し処理が 2 重(入れ子といいます)になっているマクロです。次のようにマクロの各行に番号 を付けて考えます。

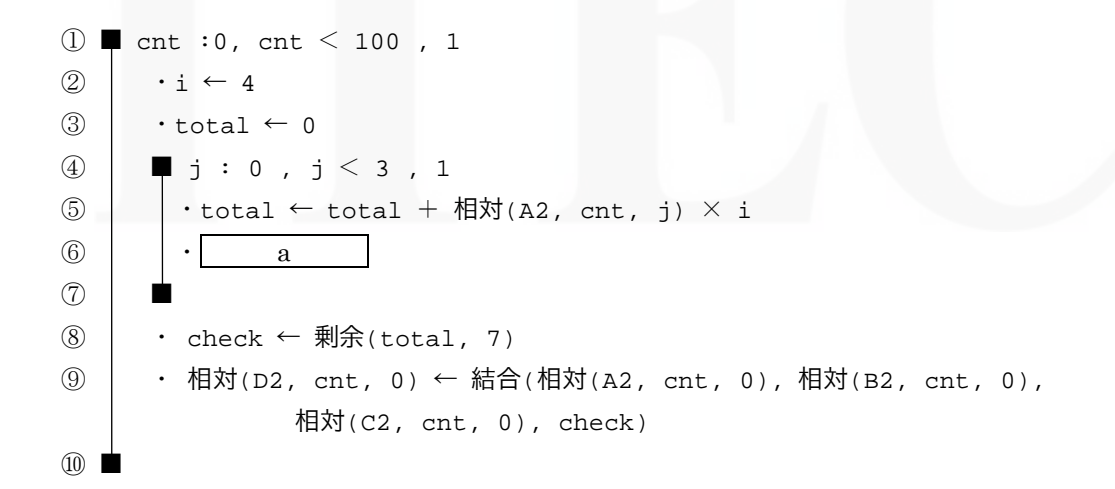

次のようなことに注目しながら,処理の流れを把握していきましょう。

- ・①~⑩の繰返し 1 回で何の処理が行われるのか?
- ・④~⑦の繰返し 1 回で何の処理が行われるか?
- ・各変数の初期値と,値が変わるタイミングはどこか?
- ・問題文に書かれている処理に該当する部分はマクロのどこで実現されているか?

#### Copyright by ITEC,Inc. 2012

①~⑩の繰返し処理は,cnt を 0 から 1 ずつ増やし 100 より小さい間,繰返します。つまりこの繰 返し処理は 100 回行われます。100 といえば,問題文に「社員コードは 100 件ある」と記述がありま すので,①~⑩までを 1 回実行するごとに,社員コード 1 件の処理が行われることが分かります。さ らに,繰返しのタイミングで cnt が 1 ずつ増えていくということにも注意しておきます。

次に④~⑦の繰返し処理を見てみましょう。

繰返し処理は,変数jを,0から1ずつ増やし,3より小さい間,繰返します。つまりこの繰返し処 理は 3 回行われます。

⑤では,問題文中にある「チェックデジットは,(N3×4 + N2×2 + N1×1) mod 7 で求める」と いう説明の「(N3×4 + N2×2 + N1×1)」部分を行っています。

・繰返し処理の 1 回目(cnt が 0, 値が問題文のワークシートの場合)

total+相対(A2, cnt, j)×**i** → 0+相対(A2, 0, 0)×**4** → 0+4×**4** → 16 となります。

処理を繰返すたびに, 重み付けをする i の値は変化していかなければなりません。1回目は 4,2回 目は 2 となり,3 回目は 1 となります。

したがって,

・繰返し処理の 2 回目

total+相対(A2, cnt, j)×**i** → 16+相対(A2, 0, 1)×**2** → 16+2×**2** → 20

・繰返し処理の 3 回目

total+相対(A2, cnt, j)×**i** → 20+相対(A2, 0, 2)×**1** → 20+0×**1** → 20

変数iは「4 → 2 → 1」と変化していかなければなりませんが、4~7にはiの値を変化させる処 理がないので,⑥の空欄部分が該当することになります。

変数 i の初期値(④から⑦の繰返しに入る前)に 4 としていますので,2 で除算する処理を⑥に入れる ことによって,「4 → 2 → 1」と変化させられます。

したがって,空欄には「i ← i / 2」が入ります。正解は(イ)です。

④~⑦の繰返し処理が終了してからの処理も見ておきましょう。

⑧では,「(N3×4+N2×2+N1×1) mod 7」の処理を行います。すでに,「(N3×4+N2×2+N1× 1)」の部分は,④~⑦によって total に求められていますので,剰余関数を使って余りを check に求め ます。

⑨では,各桁とチェックデジットを結合して一つの社員コードとして D 列に格納します。 変数 cnt が0の場合,

結合(相対(A2, cnt, 0) , 相対(B2, cnt, 0) , 相対(C2, cnt, 0) , check) ↓ 結合(相対(A2, 0, 0) , 相対(B2, 0, 0) , 相対(C2, 0, 0) , check) ↓ 結合( '4' , '2' , '0' , '6' )

となり, "4206"は相対(D2,0,0), つまりセル D2 に格納されることが分かります。

#### <span id="page-21-0"></span>2.6 演習

双岐選択処理を含むマクロの演習を行いましょう。処理内容が理解できるまでトレースをしっかり 行ってください。

#### □問題

E 列~H 列に入力されている商品データの商品名を, A 列~C 列の修正データを用いて修正するマ クロを作成した。現在,商品は商品コードによって一意になっているが,商品名は同じものが存在す る。そこで,商品名も一意になるように,新たにサイズに応じた商品名のデータに修正する。

E 列~H 列には修正対象となるすべての商品データが E2~H2 から順に下の行に向かって連続して 格納されており,最後のデータより下の行のセルは空値(null)になっている。

〔マクロ:shouhin〕中の空欄に入る記述の組合せとして適切なものはどれか。

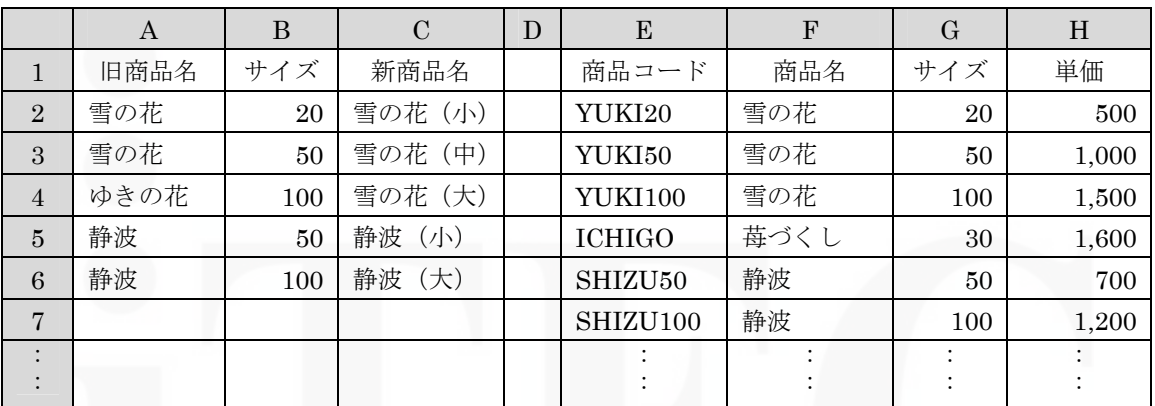

図 1 マクロ shouhin の実行前の表示例

〔マクロの説明〕

マクロ shouhin は,A 列と B 列の商品名とサイズを用いて,該当するデータを E~H 列の商品デ ータから検索し,F 列の商品名を変更する。また,該当するデータが E~H 列に存在しない場合,D 列に"×"を表示させる。

マクロ shouhin の実行結果の表示例を図 2 に示す。

|                | A    | B   | $\mathcal{C}$ | D        | E              | ${\bf F}$ | G       | H     |
|----------------|------|-----|---------------|----------|----------------|-----------|---------|-------|
| 1              | 旧商品名 | サイズ | 新商品名          |          | 商品コード          | 商品名       | サイズ     | 単価    |
| $\overline{2}$ | 雪の花  | 20  | 雪の花(小)        |          | YUKI20         | 雪の花(小)    | 20      | 500   |
| 3              | 雪の花  | 50  | 雪の花 (中)       |          | YUKI50         | 雪の花 (中)   | 50      | 1,000 |
| $\overline{4}$ | ゆきの花 | 100 | 雪の花 (大)       | $\times$ | <b>YUKI100</b> | 雪の花       | 100     | 1,500 |
| $\overline{5}$ | 静波   | 50  | 静波 (小)        |          | <b>ICHIGO</b>  | 苺づくし      | 30      | 1,600 |
| 6              | 静波   | 100 | 静波 (大)        |          | SHIZU50        | 静波 (小)    | 50      | 700   |
| 7              |      |     |               |          | SHIZU100       | 静波 (大)    | 100     | 1,200 |
| $\bullet$      |      |     |               |          |                |           |         |       |
|                |      |     |               |          |                |           | $\cdot$ |       |

図 2 マクロ shouhin の実行結果の表示例

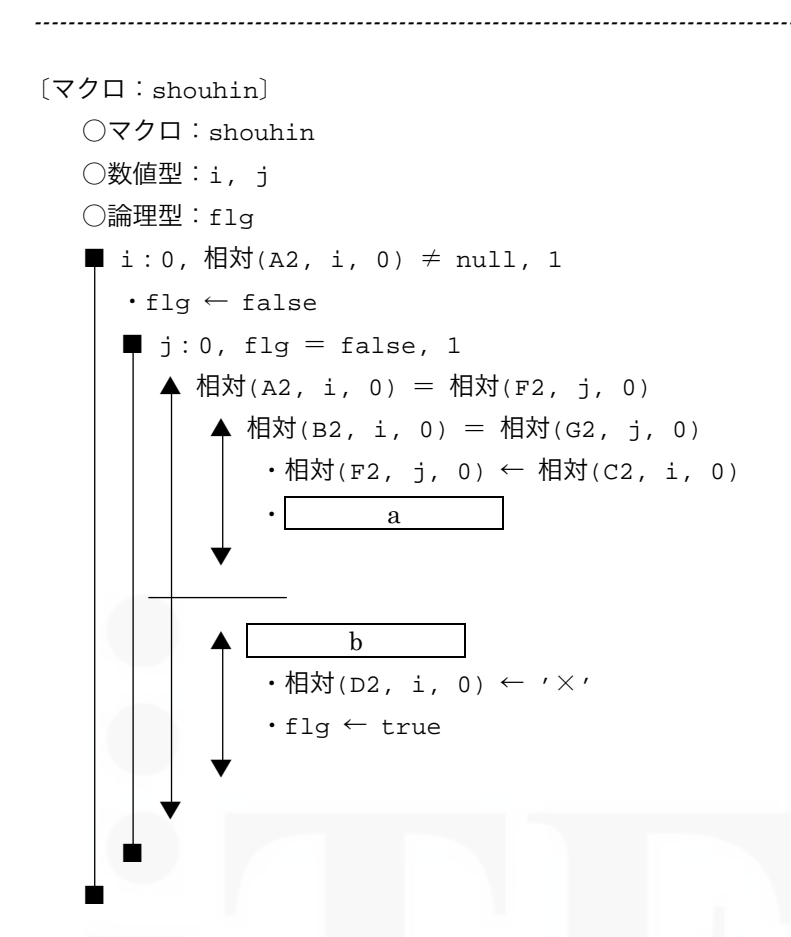

#### 解答群

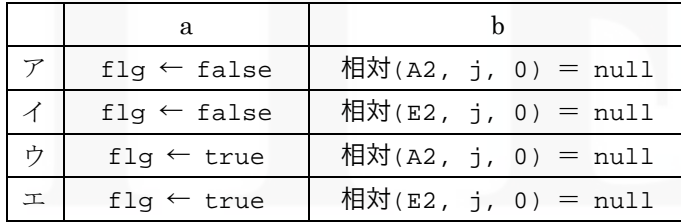

--------------------------------------------------------------------------------------------------------------------------------------

#### □解説

単岐選択処理,双岐選択処理を含んだマクロです。

- ・処理を分けるためにどのような条件になっているのか?
- ・繰返しの処理は 1 回繰返すごとにどのような処理を行っているのか?

--------------------------------------------------------------------------------------------------------------------------------------

・変数 flg の役割は何か?

このようなことに注目しながら処理の流れを把握していくとよいでしょう。

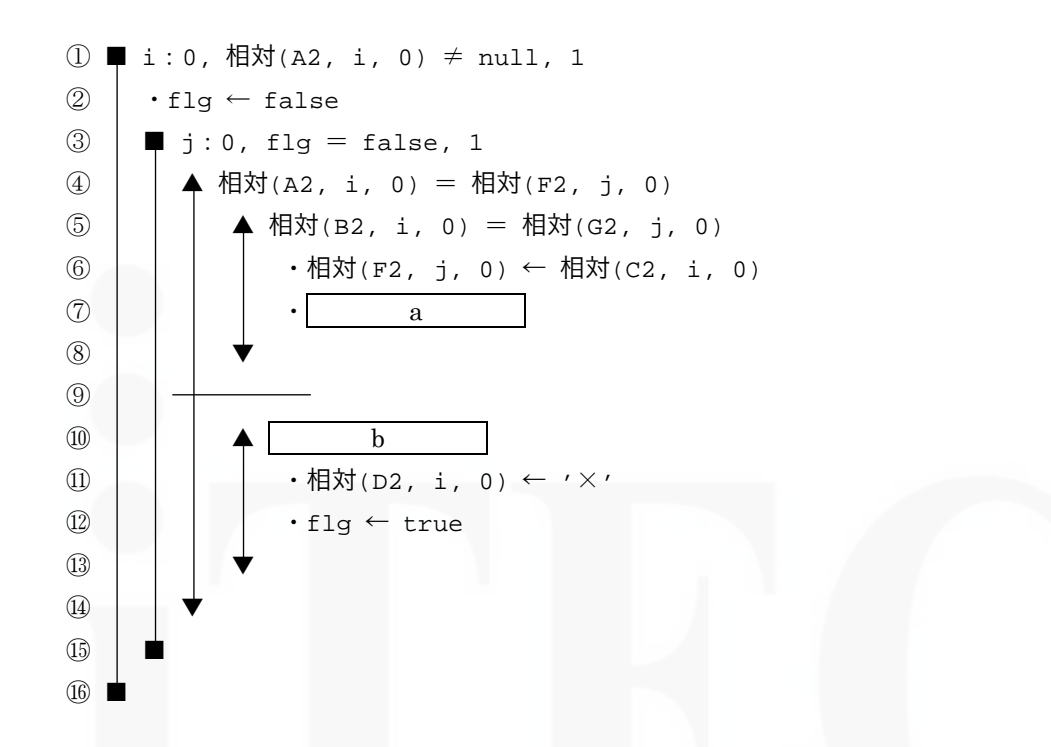

①~⑯の繰返しは,変数 i を 1 ずつ増やしながら,A 列のデータが空値(null)でない間,繰り返し ます。問題文にあるワークシートの例の場合,この繰返し処理は 5 回実行されることになります。

3~6の繰返しは、変数iを1ずつ増やしながら、変数 flg が false である間、繰り返します。この 繰返し処理の中にある選択処理によって,ある条件になると flg の値が true に変化していますので, 「どのようなときにこの繰返しを中止するのか」ということにも注目しましょう。

⑥,⑦の処理は,A 列(修正データの商品名)と F 列(元データの商品名)が同じで(④),B 列(修 正データのサイズ)とG列(元データのサイズ)が同じであった場合(5)に実行されます。つまり, 商品名の書換えをしなければならないケースです。

例えば,セル A2~C2 にある修正データに該当する商品データは E2~H2 です。商品名を修正した 後は,その下の 3 行目以降の検索は, 必要ありません。そこで繰返しを中止するために, flg を true にします。

したがって,空欄 a は,"flg ← true"となります。

また、セル A4~C4 にある修正データ「ゆきの花 100 雪の花 (大)」のように、E 列~H 列に該 当するものがない場合があります。この場合, E 列~H 列にある商品データの範囲をすべて調べ, デ ータが入力されていないセルまで検索したことになります。このときの相対(E2, j, 0)~相対(H2,

j, 0)は,空値 (null)になっています。

従って,最後まで検索したかどうかの判断は,商品名が入っている E 列のセルが null かどうかで判 断できるので,空欄 b は,"相対(E2, j, 0) = null"になり,正解は(エ)です。

なお,最後まで検索した場合は、セル D4 に"×"を格納し,繰返しを中止する必要ため flg を true にします。

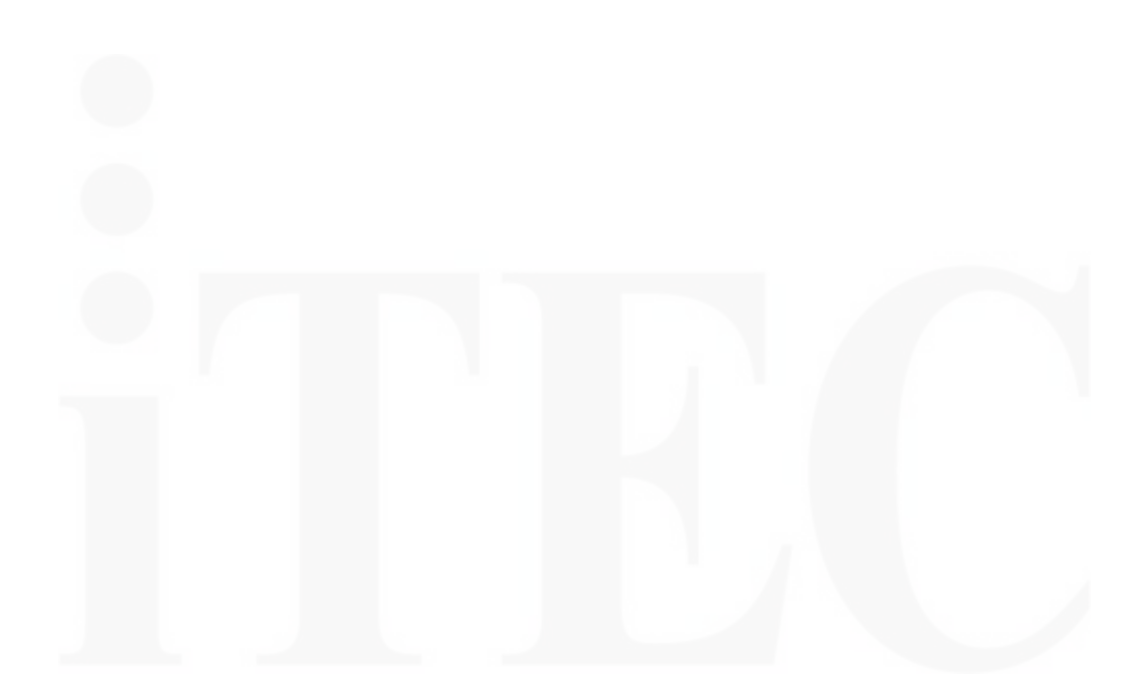

# 3 表計算ソフトの機能・用語(基本情報技術者試験用)

表計算ソフトの機能,用語などは,原則として次による。

なお,ワークシートの保存,読出し,印刷,罫線作成やグラフ作成など,ここで示す以外の機能 などを使用するときには,問題文中に示す。

<span id="page-25-0"></span>----------------------------------------------------------------------------------------------------

- 1.ワークシート
	- (1) 列と行とで構成される升目の作業領域をワークシートという。ワークシートの大きさは 256 列,10,000 行とする。
	- (2) ワークシートの列と行のそれぞれの位置は,列番号と行番号で表す。列番号は,最左端列の 列番号を A とし, A, B, ..., Z, AA, AB, ..., AZ, BA, BB, ..., BZ, ..., IU, IV と表す。 行番号は,最上端行の行番号を 1 とし,1,2,…,10000 と表す。
	- (3) 複数のワークシートを利用することができる。このとき,各ワークシートには一意のワーク シート名を付けて,他のワークシートと区別する。
- 2.セルとセル範囲
	- (1) ワークシートを構成する各升をセルという。その位置は列番号と行番号で表し,それを セル番地という。

[例] 列 A 行 1 にあるセルのセル番地は, A1 と表す。

(2) ワークシート内のある長方形の領域に含まれる全てのセルの集まりを扱う場合,長方形 の左上端と右下端のセル番地及び"~"を用いて、"左上端のセル番地~右下端のセル番地" と表す。これを,セル範囲という。

[例]左上端のセル番地が A1 で,右下端のセル番地が B3 のセル範囲は,A1~B3 と表す。

- (3) 他のワークシートのセル番地又はセル範囲を指定する場合には,ワークシート名と"!"を 用い、それぞれ"ワークシート名!セル番地"又は"ワークシート名!セル範囲"と表す。
	- [例] ワークシート"シート 1"のセル範囲 B5~G10 を, 別のワークシートから指定する場 合には,シート 1!B5~G10 と表す。
- 3.値と式
	- (1) セルは値をもち,その値はセル番地によって参照できる。値には,数値,文字列,論理値及 び空値がある。
	- (2) 文字列は一重引用符" ' "で囲って表す。 [例] 文字列"A", "BC"は, それぞれ'A', 'BC'と表す。
	- (3) 論理値の真を true,偽を false と表す。
	- (4) 空値を null と表し,空値をもつセルを空白セルという。セルの初期状態は,空白セルとす る。
- (5) セルには,式を入力することができる。セルは,式を評価した結果の値をもつ。
- (6) 式は,定数,セル番地,演算子,括弧及び関数から構成される。定数は,数値,文字列,論 理値又は空値を表す表記とする。式中のセル番地は,その番地のセルの値を参照する。

- (7) 式には,算術式,文字式及び論理式がある。評価の結果が数値となる式を算術式,文字列と なる式を文字式,論理値となる式を論理式という。
- (8) セルに式を入力すると,式は直ちに評価される。式が参照するセルの値が変化したときには, 直ちに,適切に再評価される。

#### 4.演算子

- (1) 単項演算子は,正符号"+"及び負符号"-"とする。
- (2) 算術演算子は、加算"+",減算"-",乗算"\*",除算"/"及びべき乗"^"とする。
- (3) 比較演算子は、より大きい">",より小さい"<",以上"≧",以下"≦",等しい"=" 及び等しくない"≠"とする。
- (4) 括弧は丸括弧"("及び")"を使う。
- (5) 式中に複数の演算及び括弧があるときの計算の順序は,次表の優先順位に従う。

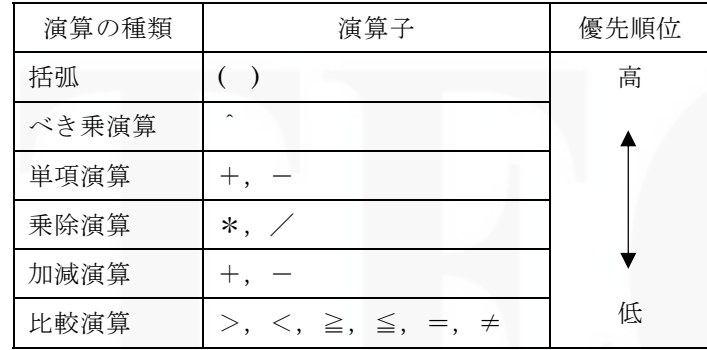

#### 5.セルの複写

- (1) セルの値又は式を,他のセルに複写することができる。
- (2) セルを複写する場合で,複写元のセル中にセル番地を含む式が入力されているとき,複写元 と複写先のセル番地の差を維持するように,式中のセル番地を変化させるセルの参照方法を相 対参照という。この場合,複写先のセルとの列番号の差及び行番号の差を,複写元のセルに入 力された式中の各セル番地に加算した式が,複写先のセルに入る。
	- [例] セル A6 に式 A1+5 が入力されているとき、このセルをセル B8 に複写すると, セ ル B8 には式 B3+5 が入る。
- (3) セルを複写する場合で,複写元のセル中にセル番地を含む式が入力されているとき,そのセ ル番地の列番号と行番号の両方又は片方を変化させないセルの参照方法を絶対参照という。絶 対参照を適用する列番号と行番号の両方又は片方の直前には"\$"を付ける。
	- [例]セル B1 に式\$A\$1+\$A2+A\$5 が入力されているとき,このセルをセル C4 に複写

すると,セル C4 には式\$A\$1+\$A5+B\$5 が入る。

- (4) セルを複写する場合で,複写元のセル中に,他のワークシートを参照する式が入力されてい るとき,その参照するワークシートのワークシート名は複写先でも変わらない。
	- [例] ワークシート"シート2"のセル A6 に式 シート 1!A1 が入力されているとき,この セルをワークシート"シート 3"のセル B8 に複写すると,セル B8 には式 シート 1!B3 が入る。

#### 6.関数

式には次の表で定義する関数を利用することができる。

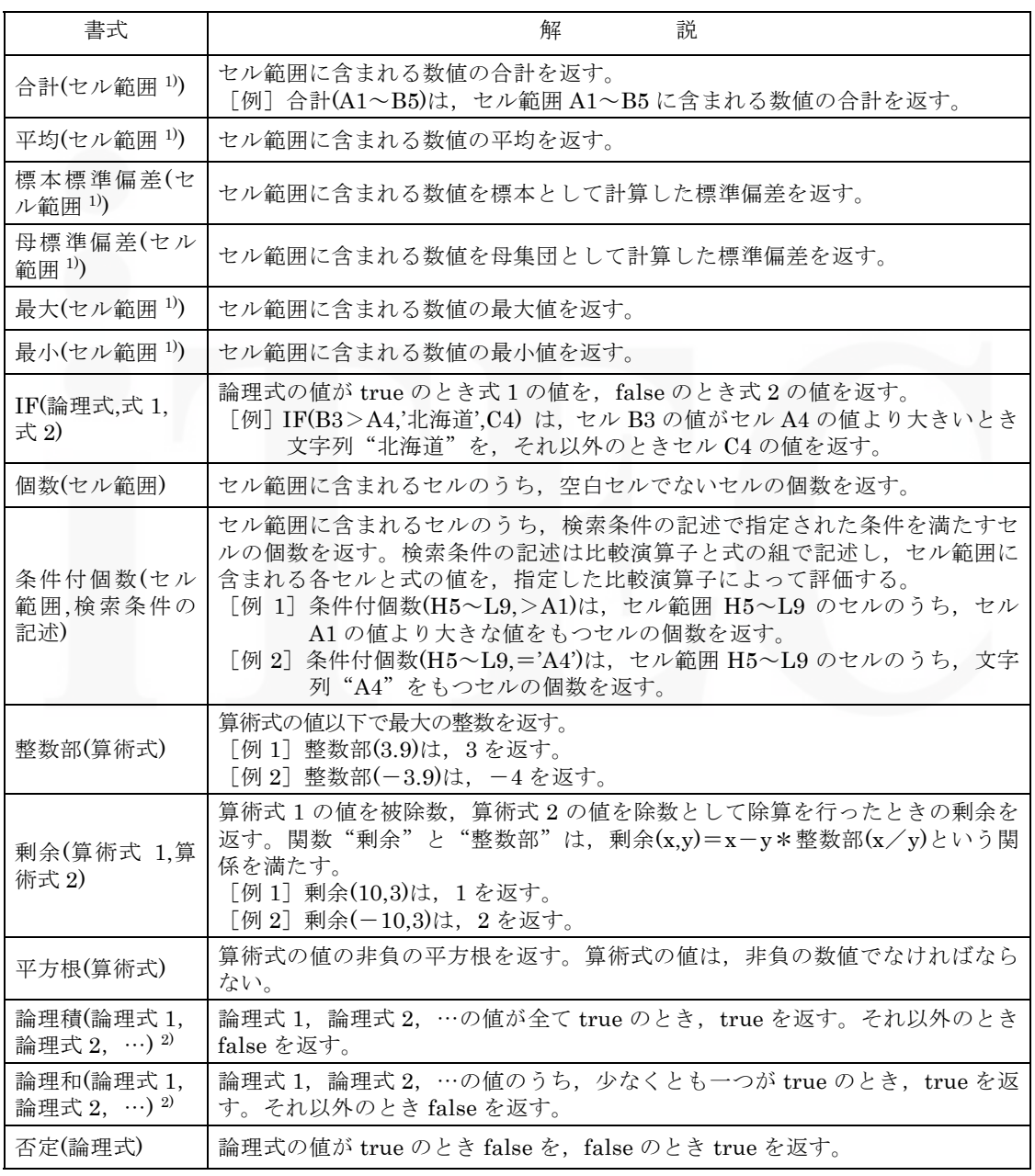

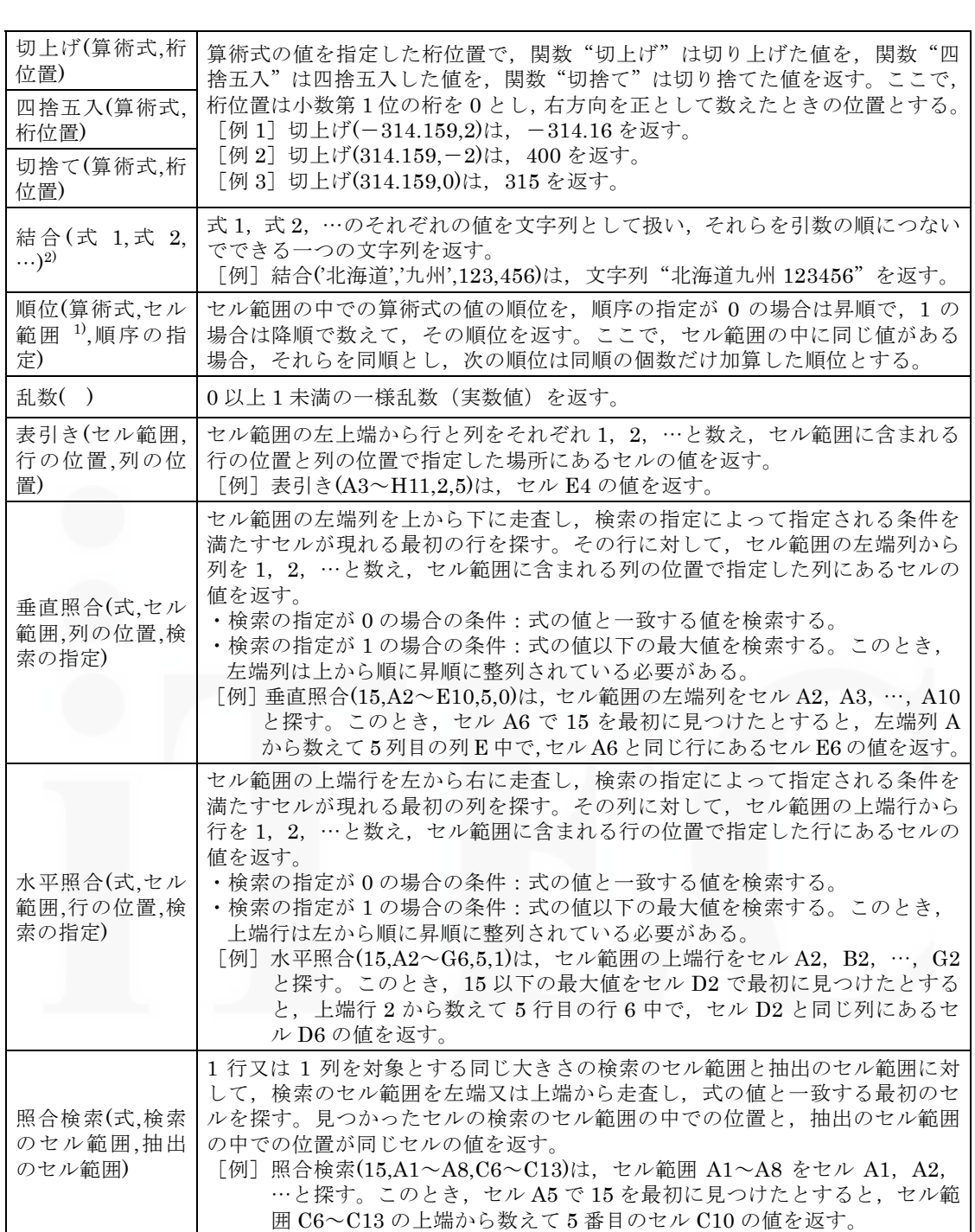

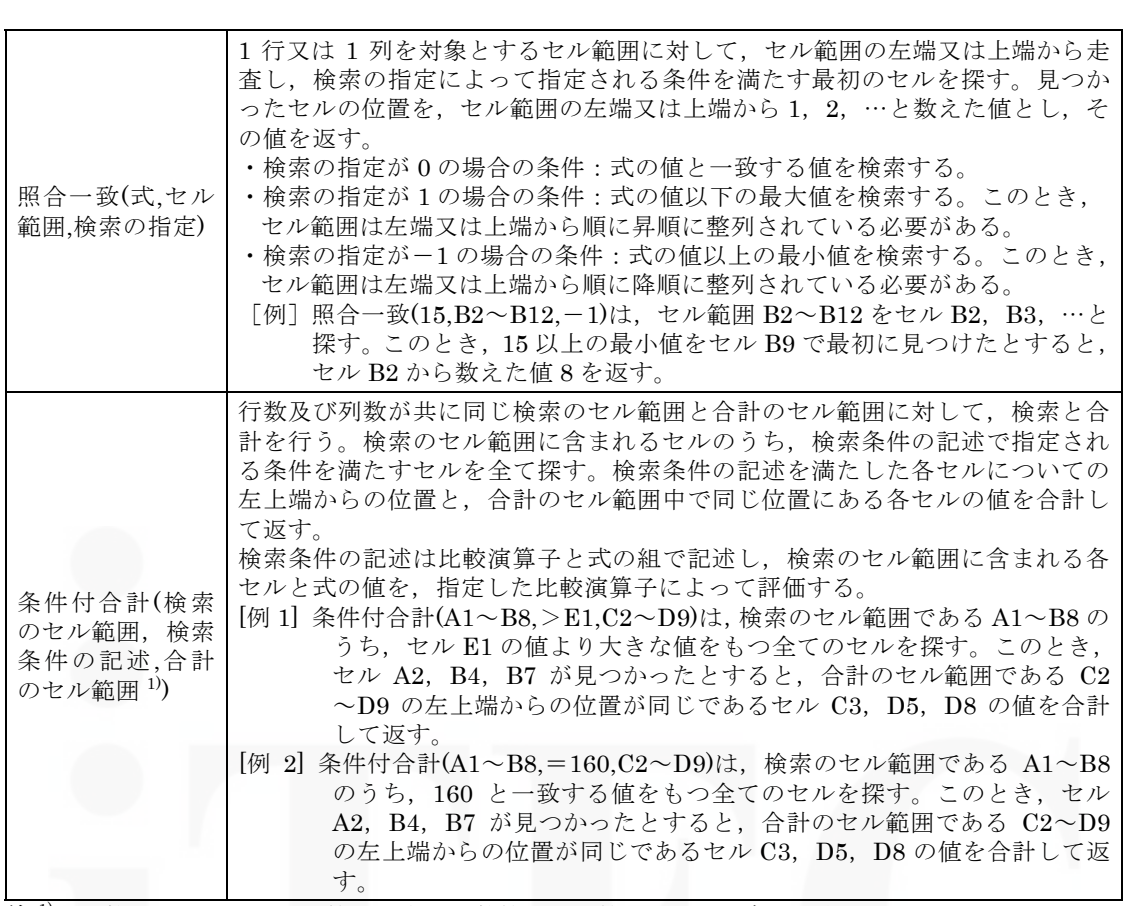

注 1) 引数として渡したセル範囲の中で,数値以外の値は処理の対象としない。

2) 引数として渡すことができる式の個数は,1 以上である。

## 7.マクロ

(1) ワークシートとマクロ

ワークシートには複数のマクロを格納することができる。

マクロは一意のマクロ名を付けて宣言する。マクロの実行は,表計算ソフトのマクロの実行 機能を使って行う。

[例]○マクロ:**Pro**

例は,マクロ **Pro** の宣言である。

(2) 変数とセル変数

変数の型には,数値型,文字列型及び論理型があり,変数は宣言することで使用できる。 変数名にセル番地を使用することはできない。

[例]○変値型:**row**,**col**

例は,変値型の変数 **row**,**col** の宣言である。

セルを変数として使用でき,これをセル変数という。セル変数は,宣言せずに使用でき る。

セル変数の表現方法には,絶対表現と相対表現とがある。

セル変数の絶対表現は,セル番地で表す。

セル変数の相対表現は,次の書式で表す。

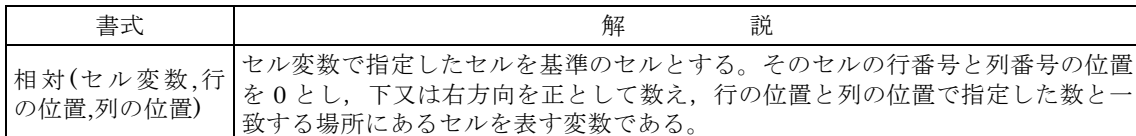

--------------------------------------------------------------------------------------------------------------------------------------

[例 1]相対**(B5,2,3)**は,セル E7 を表す変数である。

[例 2]相対**(B5,**-**2,**-**1)**は,セル A3 を表す変数である。

(3) 配列

数値型,文字列型又は論理型の配列は宣言することで使用できる。添字を"["及び"]" で囲み、添字が複数ある場合はコンマで区切る。添字は0から始まる。

なお,数値型及び文字列型の変数及び配列の要素には,空値を格納することができる。

#### [例]○文字列型:**table[100,200]**

例は,100×200 個の文字列型の要素をもつ 2 次元配列 **table** の宣言である。

(4) 宣言,注釈及び処理

宣言,注釈及び処理の記述は,"共通に使用される擬似言語の記述形式"に従う。

処理の記述中に式又は関数を使用する場合,その記述中に変数,セル変数又は配列の要 素が使用できる。

[例]○数値型:**row**

■

 $row:0,row < 5,1$ 

・相対**(B5**,**row**,**0)** ← 順位**(**相対**(C5**,**row**,**0),G5**~**G9**,**0)** 

例は,セル C5,C6,…,C9 の各値に対して,セル範囲 G5~G9 の中での順位を調べ, その順位をセル B5, B6, …, B9 に順に代入する。

※ 第1版 第1刷(修正版)で,下記箇所を修正させて頂きました。

(2012 年 1 月 28 日)

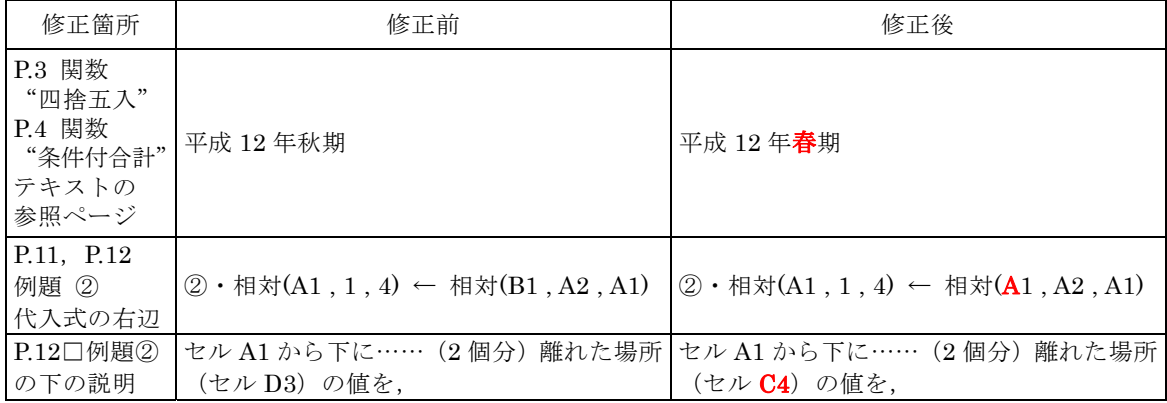

(2012 年 9 月 13 日)

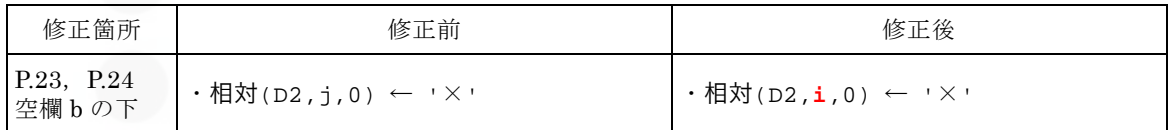

# 基本情報技術者 午後試験 表計算ソフトの機能・用語 改訂補足資料

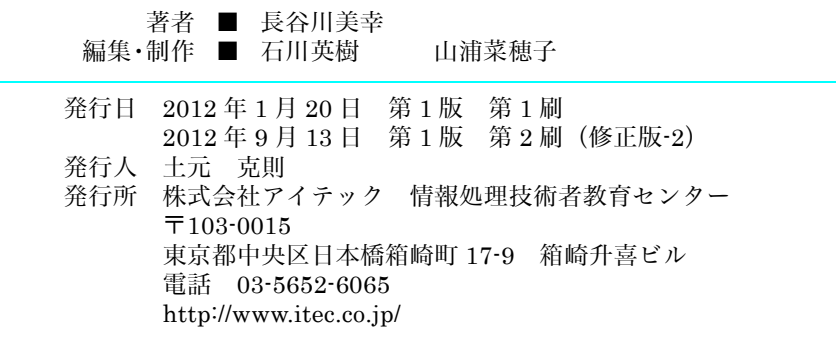

本書を無断複写複製(コピー)すると著作者・発行者の権利侵害になります。 落丁本・乱丁本はお取り替えいたします。

© 2012 ITEC Inc. 701309-10